### UNIVERSITY OF CALIFORNIA

BERKELEY • DAVIS • IRVINE • LOS ANGELES • MERCED • RIVERSIDE • SAN DIEGO • SAN FRANCISCO

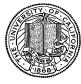

SANTA BARBARA • SANTA CRUZ

OFFICE OF THE PRESIDENT 1111 Franklin Street Oakland, California 94607-5200

February 22, 2008

MOJGAN AMINI SUNGSOO YANG WEN TANG

OFFICE OF THE SENIOR VICE PRESIDENT -

BUSINESS AND FINANCE

BEATRICE CARDONA BARBARA VANDEN BORRE ADAM COHEN

Re: Effort Reporting System – Base Release 9.0

We are pleased to announce the availability of Release 9.0 of the base Effort Reporting System. This is a major release , which includes several enhancements and improvements, as well as bug fixes. The Compliance Reporting feature has been extensively reworked, fixing numerous bugs, and add requested enhancements, including the ability to save a set of parameters for future use. Two major enhancement bugs, 437, "Report searching at higher org levels", and 682, "Enhance authorization to use hierarchy for permissions based on orgs", are now implemented in this release of ERS. For those campuses using external authentication, ERS now detects untested and incompatible browsers, as well as users who have JavaScript turned off, a feature available previously only when using internal authentication.

A complete summary of the changes in this release can be found at the <u>Changes</u> link on the ERS Project Website, and in a README found in the /EffortReporting/WEB-INF/classes directory.

# **Documentation changes**

The *Customization Guide* and the *Installation Guide* have been updated for this release. A new version of this document is included with the release materials.

### **Configuration Files**

The ERSConfig.xml file has changed, adding a new option flag to control loading hierarchical data when not using decentralized administration.

#### **Interface Process Changes**

With Release 9.0, there are no changes to any interface process file specification.

### **Database Changes**

There are structure changes and additional base installation data inserts with this release. See the ERS\_R9\_UPGRADE... script corresponding to your DMBS vendor.

### Installation Instructions

- 1. Backup /campus/<campusname> web customization folder (if used) and other configuration files.
- 2. Download the release WAR file and deploy using the application server deployment tool.
- 3. Restore / campus/<campusname> web customization folder, if used, after comparing to identify new and changed elements of the ERS skin.
- 4. Merge your previous version of ERSConfig.xml with the new version, adding the new option. NB: older, unmodified ERSConfig.xml files are backwards-compatible with the new option. If the new option is not found in the file, the application defaults to the previous behavior, which is to not load the organization hierarchy data.
- 5. NB: if you are using a tomcat application server, you have to modify your catalina.sh script to set a environmental variable on the catalina JVM:
  - a. CATALINA\_OPTS=-Djava.awt.headless=true
- 6. Perform campus release testing.

# **Timing of Installation**

Installation of this release is <u>not urgent</u>. As usual, campuses are encouraged to install this release in as timely a fashion as possible, and in the normal numeric sequence of releases.

### **Release Sunset**

With this release, ERS is retiring support branch 8.1. Base ERS will no longer release any fixes or enhancements to the 8.1 support branch.

If there are any questions, please email steven.hunter@ucop.edu or call (510) 987-0138.